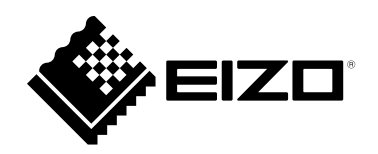

# **Инструкции за употреба**

RadiForce® RX1270

**Цветен LCD монитор**

#### **Важно**

Прочетете внимателно тези "Инструкции за употреба" и **ръководството за инсталиране (отделно издание), за да се запознаете с практиките за безопасно и ефективно използване.**

- **За настройки и регулиране на монитора вижте ръководството за инсталиране.**
- **За най-новата продуктова информация, включително инструкции за употреба, посетете уебсайта ни: [www.eizoglobal.com](https://www.eizoglobal.com)**

### **СИМВОЛИ ЗА БЕЗОПАСНОСТ**

В това ръководство и този продукт са използвани символите за безопасност по-долу. Те обозначават критичната информация. Моля, прочетете ги внимателно.

#### **ПРЕДУПРЕЖДЕНИЕ**

Несъобразяването на информацията

в ПРЕДУПРЕЖДЕНИЕ може да доведе до сериозни наранявания и да бъде животозастрашаващо.

**ВНИМАНИЕ**

Несъобразяването с информацията във ВНИМАНИЕ, може да доведе до средни наранявания и/или до повреждане на имущество или на продукта.

Указва предупреждение или необходимост от повишено внимание. Например  $\bigwedge$  указва опасност от токов удар.

Указва забранено действие. Например  $\bigotimes$  означава "Не разглобявайте".

Този продукт е настроен специално за работа в района, където първоначално е доставен. Ако работи извън този район, може да не работи според указаното в спецификациите.

Никаква част от това ръководство не може да се възпроизвежда, съхранява в електронни системи или предава под никаква форма и по никакъв начин, електронен, механичен или друг, без предварителното писмено разрешение на EIZO Corporation.

EIZO Corporation не е задължена да запазва поверителността на каквито и да било предоставени материали или информация, освен ако не са сключени предварителни споразумения с EIZO Corporation за съответната информация. Въпреки че са направени всички усилия да се гарантира, че това ръководство осигурява актуална информация, моля, имайте предвид, че спецификациите на монитора на EIZO подлежат на промяна без предизвестие.

# <span id="page-2-1"></span><span id="page-2-0"></span>**ПРЕДПАЗНИ МЕРКИ**

### **ВАЖНО**

- Този продукт е настроен специално за работа в района, където първоначално е доставен. Ако продуктът се използва извън района, той може да не работи според указаното в спецификациите.
- За лична безопасност и правилна поддръжка, моля, прочетете внимателно този раздел и предупрежденията за повишено внимание върху монитора.

#### **Местоположение на предупрежденията за внимание**

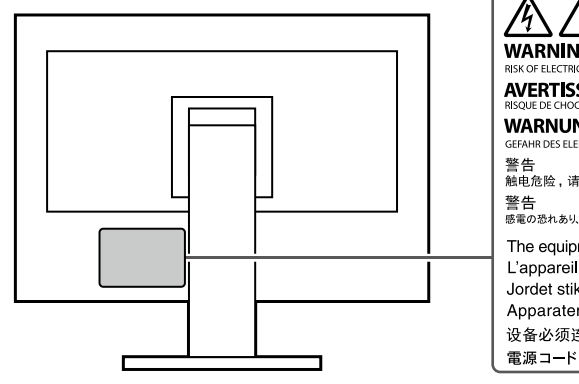

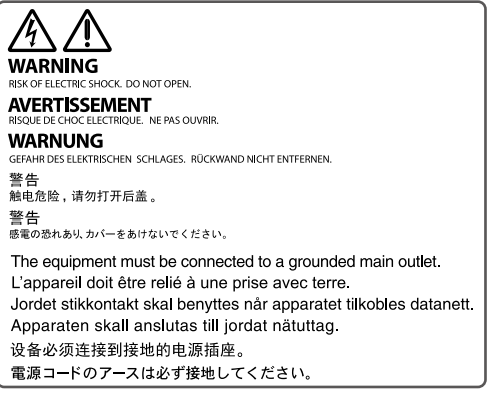

### **Символи върху устройството**

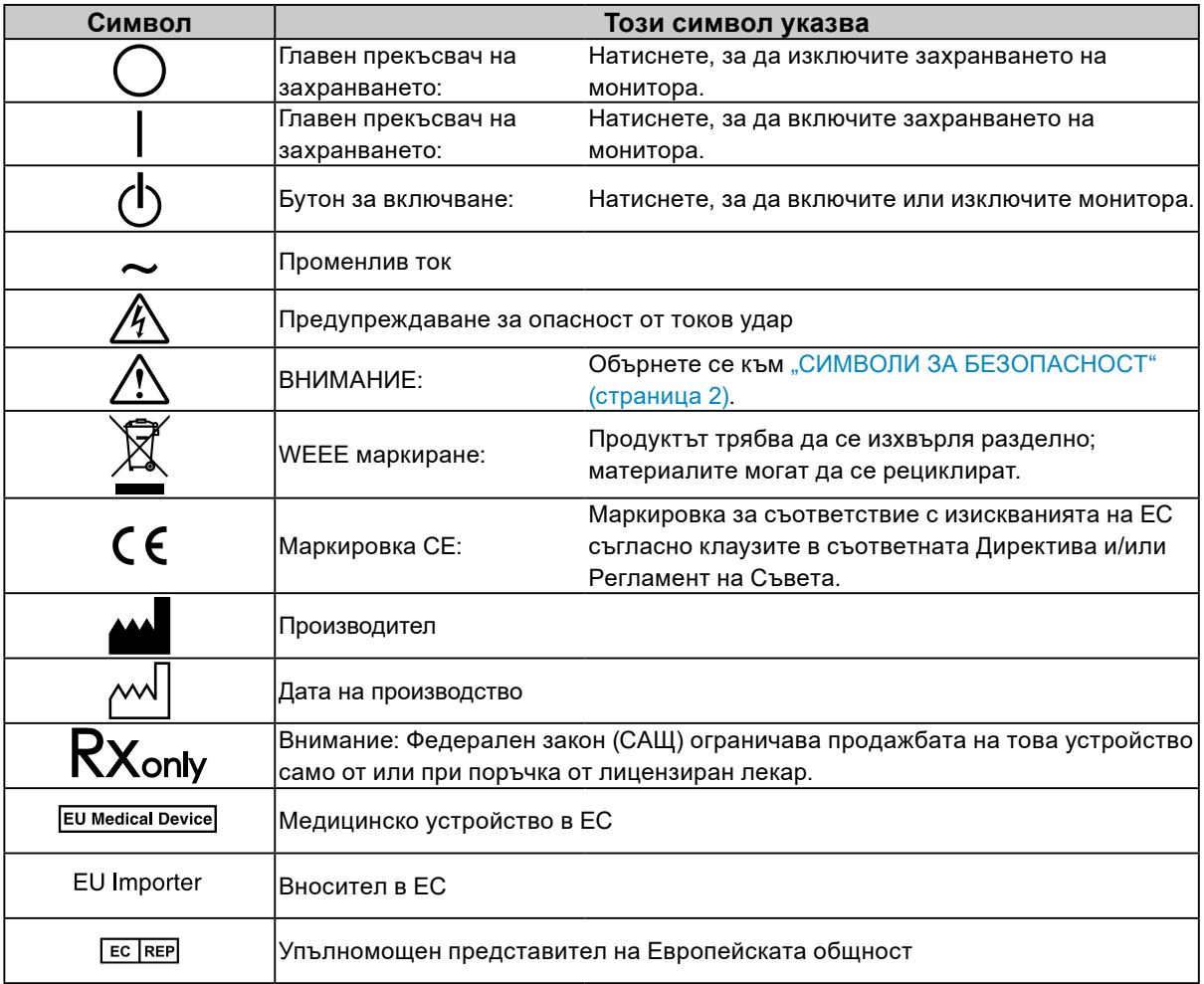

**Ако от уреда започне да излиза пушек, да мирише на изгоряло или да се чуват странни шумове, изключете всички захранващи връзки незабавно и се свържете с вашия представител на EIZO за съвет.**

Опитите да ползвате неизправно устройство могат да доведат до пожар, токов удар или повреда на оборудването.

#### **Не разглобявайте и не модифицирайте устройството.**

Отварянето на корпуса или модифицирането на устройството, може да причини пожар, токов удар или изгаряне.

**За всякакво обслужване се обръщайте към квалифицирани сервизни техници.**

Не опитвайте да обслужвате този продукт сами, тъй като отварянето или отстраняването на капаците може да причини пожар, токов удар или повреда на оборудването.

#### **Дръжте малки предмети и течности далече от уреда.**

Ако малки предмети случайно попаднат чрез вентилационните отвори в корпуса или върху корпуса се разлее течност, това може да доведе до пожар, токов удар или повреда на оборудването. Ако предмет или течност попадне в корпуса, изключете уреда незабавно от контакта. Устройството трябва да бъде проверено от квалифициран сервизен техник, преди да го използвате отново.

#### **Поставете уреда на устойчиво и стабилно място.**

Уред, поставен върху неподходяща повърхност, може да падне и да причини нараняване или да доведе до повреда на оборудването. Ако устройството падне, го изключете незабавно от захранването и попитайте местния представител на EIZO за съвет. Не продължавайте да използвате повредено устройство. Използването на повреден уред може да причини пожар или токов удар.

#### **Използвайте уреда на подходящо място.**

В противен случай може да се причини пожар, токов удар или повреда на оборудването.

- Не поставяйте на открито.
- Не го поставяйте в каквито и да било средства за транспортиране (кораби, самолети, влакове, автомобили и т.н.).
- Не го поставяйте в прашна или влажна среда.
- Не го поставяйте на места, където може да попадне вода върху екрана (бани, кухни и т.н.).
- Не го поставяйте на места, където екранът може да има пряк контакт с пара.
- Не го поставяйте в близост до устройства, генериращи топлина или влага.
- Не поставяйте на места, където продуктът ще бъде изложен на пряка слънчева светлина.
- Не поставяйте в среда със запалим газ.
- Не поставяйте на места, където има наличие на корозивни газове (например серен диоксид, водороден сулфид, азотен диоксид, хлор, амоняк и озон)
- Не поставяйте на места, където има наличие на прах или компоненти, усилващи корозията в атмосферата (например натриев хлорид и сяра), проводими метали и т.н.

#### **За да избегнете опасността от задушаване, дръжте найлоновите опаковки далече от бебета и деца.**

#### **Използвайте приложения захранващ кабел и го свържете към стандартния контакт за вашата страна.**

Не забравяйте, че трябва да се спазва номиналното напрежение на захранващия кабел. В противен случай може да се причини пожар или токов удар.

Захранване: 100 – 240 V променлив ток 50/60 Hz

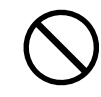

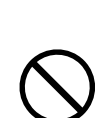

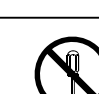

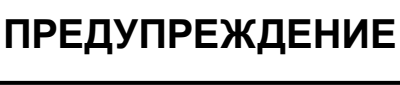

**6** ПРЕДПАЗНИ МЕРКИ

### **ПРЕДУПРЕЖДЕНИЕ**

#### **За да изключите захранващия кабел, хванете щепсела здраво**

#### **и дръпнете.**

При издърпване кабелът може да се повреди и това може да доведе до пожар или токов удар.

#### **Оборудването трябва да бъде свързано към заземен контакт.**

Ако не спазите това изискване, това може да предизвика пожар или токов удар.

#### **Използвайте правилното напрежение.**

- Устройството е предназначено за употреба само под определено напрежение. Свързването към друго напрежение, а не към посоченото в "Инструкциите за употреба", може да причини пожар, токов удар или повреда на оборудването.
- Захранване: 100 240 V променлив ток 50/60 Hz
- Не претоварвайте електрическата мрежа, тъй като това може да доведе до пожар или токов удар.

#### **Използвайте внимателно захранващия кабел.**

- Не поставяйте кабела под уреда или под други тежки предмети.
- Не дърпайте или връзвайте кабела.
- Ако захранващият кабел се повреди, не го използвайте. Използването на

повреден кабел може да причини пожар или токов удар.

**Операторът не трябва да докосва пациента, докато се докосва до продукта.**

Този продукт не е предназначен за докосване от пациенти.

**Никога не пипайте щепсела и захранващия кабел, ако те започнат да пращят.** Докосването им може да причини токов удар.

#### **За закрепване на стойката с ръка, моля, направете справка с ръководството на потребителя и инсталирайте устройството безопасно.**

В противен случай отделянето на уреда от нея може да предизвика нараняване или да доведе до повреда на оборудването. Преди монтаж се уверете, че масата, стената или друга монтажна повърхност имат адекватна механична сила. Ако устройството падне, попитайте местния представител на EIZO за съвет. Не продължавайте да използвате повредено устройство. Използването на повреден уред може да причини пожар или токов удар. Когато поставите отново наклонената стойка, моля, използвайте същите винтове и ги затегнете здраво.

**Не докосвайте повреден LCD панел директно с голи ръце.**

Течните кристали са отровни. Ако част от кожата ви или тялото ви влезе в непосредствен контакт с панела, изплакнете обилно. Ако течни кристали попаднат в устата или очите ви, незабавно изплакнете с голямо количество вода и потърсете медицинска помощ.

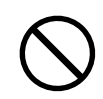

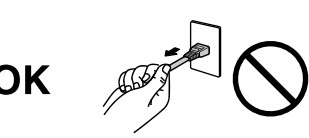

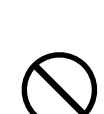

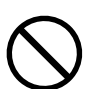

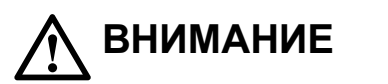

#### **Никога не гледайте директно в светлинния източник на задното осветление или лампата за насочена светлина.**

Това може да предизвика болка в очите или да увреди зрението ви.

#### **Не прилагайте прекомерна сила спрямо рамото на лампата за насочена светлина.**

Прекаленото огъване или усукване на рамото може да доведе до лека или необратима повреда на оборудването.

#### **Бъдете внимателни при пренасяне на устройството.**

Изключете захранващия кабел и кабелите при преместване на уреда. Местенето на уреда със закачен захранващ кабел или кабели е опасно и може да предизвика нараняване.

#### **Носете или поставяйте устройството в съответствие с точно определените методи.**

- Когато местите продукта, дръжте здраво долната част на монитора.
- Мониторите с размер 30 и повече инча са тежки. Когато разопаковате и/или пренасяте монитора, непременно използвайте най-малко двама души.
- Ако моделът на вашето устройство има ръкохватка на задната част на монитора, хванете и здраво дръжте долната част и ръкохватката на монитора.

Изпускането на уреда може да предизвика нараняване или да доведе до повреда на оборудването.

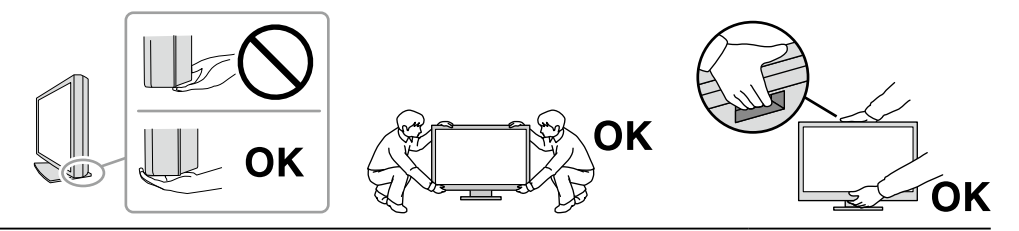

#### **Не блокирайте вентилационните отвори по корпуса.**

- Не поставяйте никакви предмети върху вентилационните отвори.
- Не инсталирайте устройството в място с недобра вентилация или недостатъчно пространство.
- Не използвайте уреда легнал или наобратно.

Блокирането на вентилационните отвори предотвратява правилното движение на въздуха и може да доведе до пожар, токов удар или повреда на оборудването.

#### **Не пипайте щепсела с мокри ръце.**

Това може да доведе до токов удар.

#### **Използвайте леснодостъпен контакт.**

Това ще улесни прекъсването на захранването в случай на проблем.

**Периодично почиствайте областта около щепсела и вентилационния отвор на монитора.** Прах, вода или мазнина по щепсела може да предизвикат пожар.

#### **Изключете уреда от контакта, преди да го почистете.**

Почистването на уреда, докато е включен в захранването, може да доведе до токов удар.

**Ако възнамерявате да не използвате устройството за дълъг период, извадете щепсела от контакта, след като изключите прекъсвача на захранването за безопасност и пестене на енергия.**

**Изхвърляйте този продукт съгласно законите в района или страната на местопребиваване.**

#### **За потребители на територията на ЕИП и Швейцария:**

**Всеки сериозен инцидент, възникнал във връзка с устройството, трябва да бъде съобщен на производителя и компетентния орган на държавата членка, в която се намират потребителят и/или пациентът.**

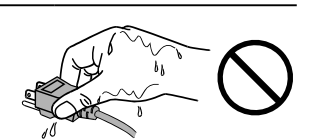

### <span id="page-7-0"></span>**Бележка за този монитор**

### **Показания за употреба**

Този продукт е показан да се използва за показване на радиоложки изображения (включително за пълноформатна цифрова мамография и томосинтеза на млечните жлези) за преглед, анализ и диагностика от обучени медицински специалисти.

#### **Внимание**

- Мамографски изображения с компресия с големи загуби не трябва да бъдат разглеждани за първични интерпретации на изображения. Мамографски изображения могат да бъдат интерпретирани само с използване на дисплей, допуснат на пазара от FDA, който отговаря на техническите характеристики, разгледани и приети от FDA.
- Този продукт може да не е под гаранция за цели, различни от тези, описани в това ръководство.
- Спецификациите, отбелязани в настоящото ръководство, са приложими само когато се използват следните неща:
- захранващите кабели, предоставени с продукта;
- сигналните кабели, определени от нас.
- Използвайте само допълнителни продукти, произведени или определени от нас, с този продукт.

### **Предпазни мерки при работа**

- След продължителен период от време е възможно влошаване на характеристиките на някои компоненти (например LCD панела и вентилатора). Периодично проверявайте дали работят нормално.
- Когато изображението на екрана се смени, след като дълго време е показвало едно и също изображение, може да се появи сянка. Използвайте скрийнсейвъра или енергоспестяващата функция, за да избегнете показването на едно и също изображение за продължително време. В зависимост от изображението е възможно да се появява сянка, дори и ако е било показано за съвсем кратко време. За да премахнете подобен нежелан ефект, променете изображението или изключете захранването за няколко часа.
- Необходими са няколко минути, докато работата на дисплея на монитора се стабилизира. Моля, изчакайте няколко минути или повече, след като захранването на монитора е включено или мониторът се е възстановил от енергоспестяващ режим, преди да го използвате.
- Ако мониторът се показва продължително време, се появяват тъмни размазвания или прогаряния. За да увеличите максимално продължителността на живот на монитора, препоръчваме периодично да го изключвате.
- Подсветката на LCD панела има фиксиран живот. В зависимост от начина на употреба, например при продължителни периоди без изключване, експлоатационният живот на подсветката може да бъде скъсен и да се наложи замяна. Когато екранът започне да потъмнява или да трепти, моля, свържете се с местния представител на EIZO .
- Екранът може да има дефектни пиксели или малък брой светли точки. Това се дължи на характеристики на самия панел и не е свързано с неизправност на продукта.
- Не натискайте силно LCD панела или ръба на рамката, тъй като това може да доведе до неизправност на дисплея, като например смущения и т.н. Прилагането на постоянен натиск върху повърхността на LCD панела може да влоши състоянието на течните кристали или да повреди панела. (Ако останат следи от натиск върху панела, оставете монитора с черен или бял екран. Симптомът може да изчезне.)
- Не драскайте и не натискайте LCD панела с остри предмети, тъй като това може да причини повреда. Не се опитвайте да го бършете с тъкани, тъй като това може да повреди панела.
- Не докосвайте вградения сензор за калибриране (интегриран преден сензор). Това може да намали точността на измерванията или да доведе до повреда на оборудването.
- В зависимост от околната среда, измерваната от вградения сензор за осветеност стойност може да се различава от стойността, показвана от друг прибор за измерване на осветеност.
- Когато мониторът е студен и бъде внесен в помещение, където стайната температура се покачва бързо, може да се появи кондензация по вътрешната и външната му страна. В този случай не включвайте монитора. Вместо това изчакайте кондензът да изчезне, в противен случай може да причини повреда на монитора.

### <span id="page-8-0"></span>**За използване на монитора продължително време**

#### **●Контрол на качеството**

- Качеството на изображението на мониторите се влияе от нивото на качество на входните сигнали и влошаването на характеристиките на изделието. Извършвайте визуални проверки и периодични тестове на стабилността на работните характеристики, за да се спазват медицинските стандарти и указания за вашето приложение, и при необходимост извършвайте калибриране. Използването на софтуера RadiCS за контрол на качеството на монитора ви дава възможност да осъществявате контрол на качеството на монитора на високо ниво, в съответствие с медицинските стандарти и указания.
- Стабилизирането на работата на дисплея на монитора отнема около 15 минути (съгласно нашите условия на измерване). Моля, изчакайте 15 минути или повече, след като захранването на монитора е включено или мониторът се е възстановил от енергоспестяващ режим, преди да извършите тестове за контрол на качеството, калибриране или коригиране на екрана на монитора.
- Препоръчваме мониторите да са настроени на препоръчителното или на по-ниско ниво на яркост, за да се намалят промените в яркостта на екрана, причинени от продължителна употреба, както и да се съхрани стабилността на яркостта.
- За напасване на резултатите от измерванията на вградения сензор за калибриране (интегриран преден сензор) с тези от EIZO външен сензор (сензор UX1 или UX2), който се продава отделно, извършвайте корелация между интегрирания преден сензор и външния сензор с използване на RadiCS / RadiCS LE. Периодично извършваната корелация ви дава възможност да поддържате точността на измерванията с интегрирания преден сензор на ниво, еквивалентно на това на външния сензор.

#### **Внимание**

• Състоянието на екрана на монитора може да се промени неочаквано поради грешка по време на работа или непредвидена промяна на настройките. Препоръчително е след коригиране на екрана да използвате монитора със заключени бутони за контрол. За подробности относно настройването вижте ръководството за инсталиране (на CD-ROM).

### **●Почистване**

Периодичното почистване е препоръчително, за да се запази мониторът да изглежда като нов и да се удължи животът му.

Внимателно забършете праха по повърхността на шкафа или панела с мека кърпа, напоена с малко вода или някой от химическите препарати, посочени по-долу, или със ScreenCleaner (опционален продукт, който се продава отделно).

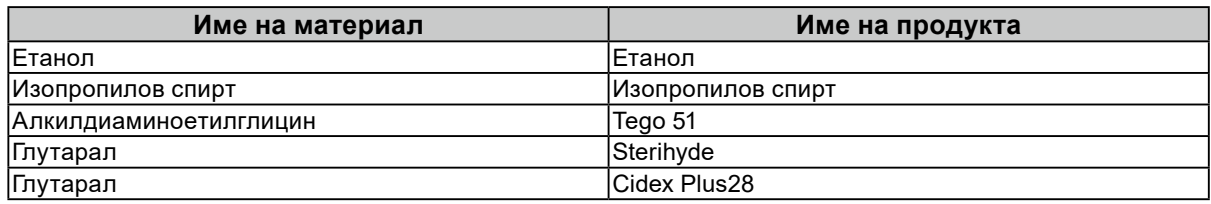

#### **Химически вещества, които могат да се използват за почистване**

#### **Внимание**

- Не използвайте химически вещества често. Химикали, като алкохол и антисептичен разтвор, може да причинят гланциране, потъмняване и избледняване на корпуса или на панела, а също и влошаване на качеството на изображението.
- Никога не използвайте разредител, бензен, восък и абразивни препарати, които могат да повредят корпуса на монитора или панела.
- Не позволявайте химически вещества да влизат в пряк контакт с монитора.

### **За да използвате монитора удобно**

- Взирането в монитора продължително време изморява очите. Почивайте по 10 минути на всеки час.
- Гледайте към екрана от достатъчно голямо разстояние и под правилен ъгъл.

# **СЪДЪРЖАНИЕ**

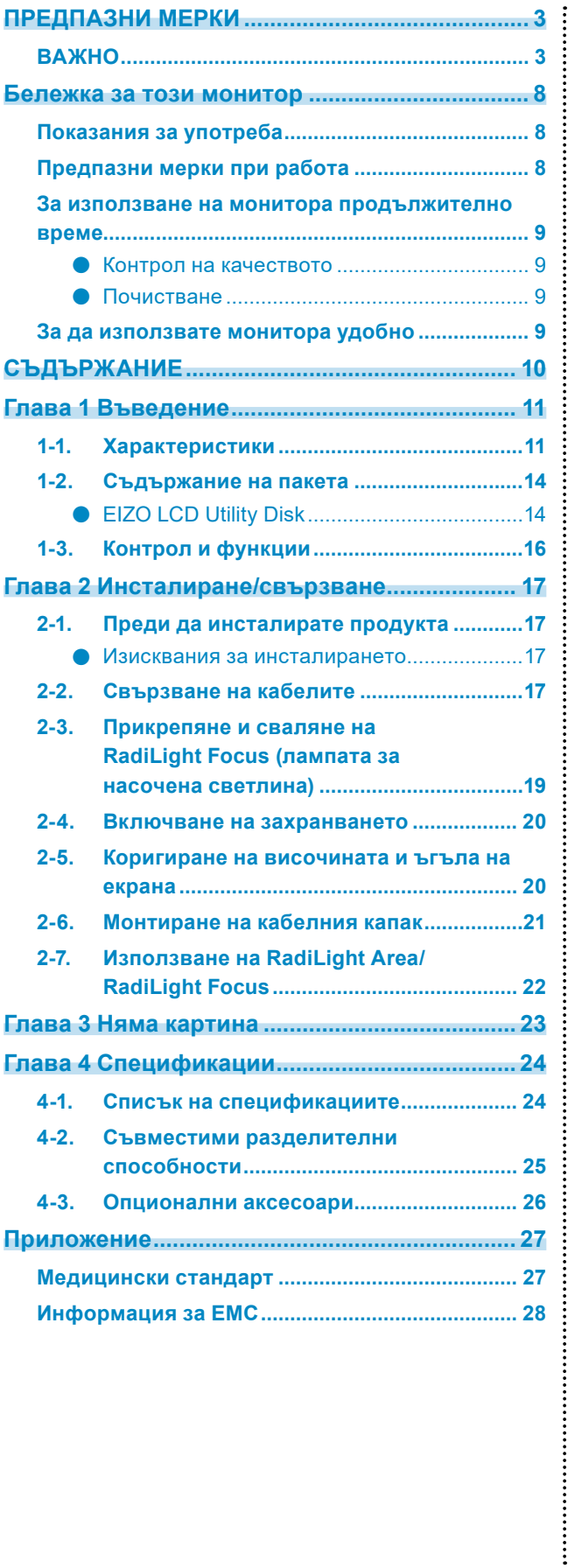

## <span id="page-10-0"></span>**Глава 1 Въведение**

Благодарим ви, че избрахте цветен LCD монитор от EIZO.

### **1-1. Характеристики**

#### **● Показване на висококачествени изображения с висока разделителна способност**

4200 x 2800: Изображенията се показват само с единичен кабел DisplayPort. (DisplayPort версия 1.4)

#### **● Хибриден монохромен и цветен дисплей**

Когато функцията Hybrid Gamma PXL е активирана, този продукт автоматично различава монохромните и цветните части на ниво пиксел в едно и също изображение и съответно ги показва с оптимални градации.

#### **● Висока степен на свобода в отношение на оформлението**

Този продукт има функции PbyP (Картина до картина) и PinP (Картина в картина), които могат да изобразяват до три сигнала едновременно.

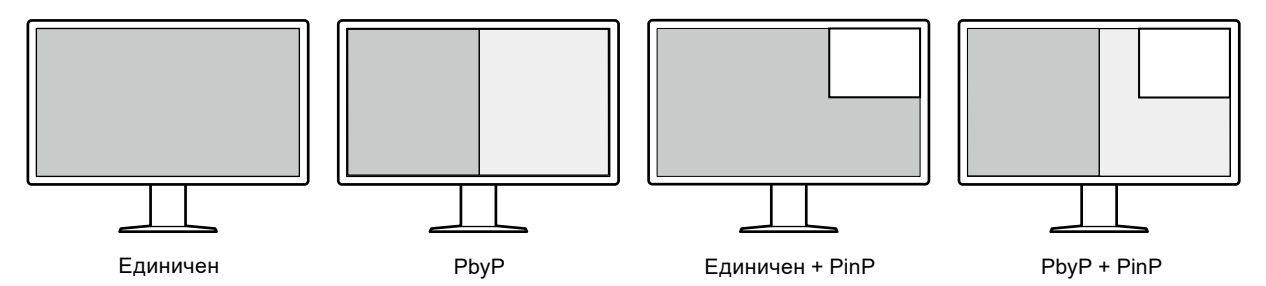

Мониторът предоставя функцията One Cable PbyP, която показва изображения в режим PbyP само с помощта на един кабел DisplayPort.

Устройствата от серията RadiForce вече имат HDMI вход. Режимът PinP ви дава възможност да показвате изображения от друг източник, като например лаптоп.

#### **● Функцията за осветление (RadiLight) е налична**

RadiLight Area (задно осветление): RadiLight Area е вградената функция за задно осветление на монитора. Светлината от гърба на монитора осветява помещението непряко, което дава възможност на потребителите да тълкуват ефективно изображения дори и на тъмни места. RadiLight Focus (лампа за насочена светлина): RadiLight Focus е отделяща се лампа за насочена светлина. Тя осветява ръцете на потребителя, докато чете документи или използва клавиатура.

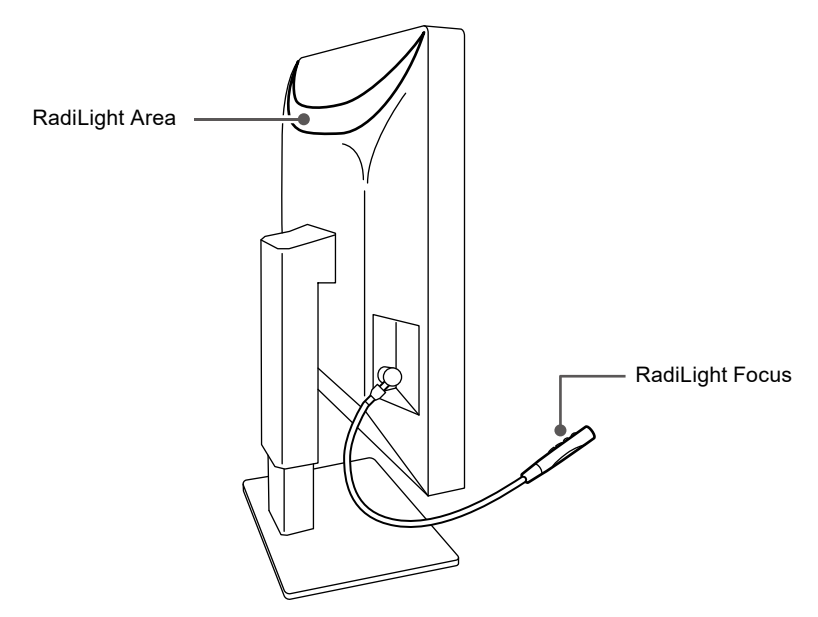

#### **● Дизайн, спестяващ място**

Мониторът има два USB порта за връзка към компютър. Можете да работите с два компютъра като използвате един комплект USB устройства (мишка, клавиатура и др.) чрез превключване между двата компютъра.

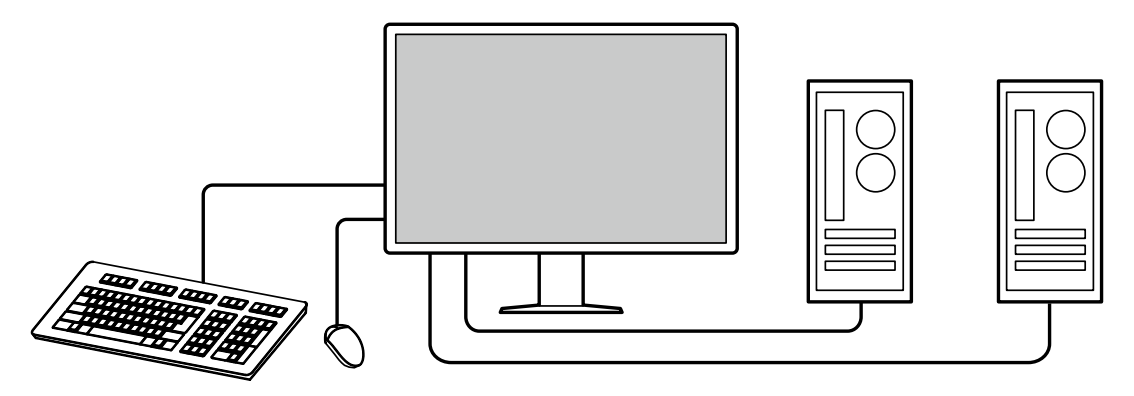

#### **● Работа с монитора от мишката и клавиатура**

С помощта на софтуера за контрол на качеството RadiCS/RadiCS LE можете да извършвате следните дейности с монитора, като използвате мишка и клавиатура.

- Превключване на режими CAL Switch
- Превключване на входните сигнали
- Показване или скриване на подпрозореца за PinP (Hide-and-Seek)
- Превключване на компютрите за работа с USB устройства (Switch-and-Go)
- Включване/изключване на RadiLight Area и коригиране на яркостта

#### **Бележка**

• Софтуерът RadiCS/RadiCS LE ви дава възможност да показвате или скривате подпрозореца за PinP и същевременно да превключвате компютъра, използван за работа с USB устройства. За повече информация за процедурата за конфигуриране направете справка с потребителското ръководство на RadiCS/RadiCS LE.

#### **● Контрол на качеството**

• Този монитор има вграден сензор за калибриране (интегриран преден сензор). Този сензор позволява на монитора да извършва независимо калибриране (SelfCalibration (самостоятелно калибриране) и проверка на сивата гама.

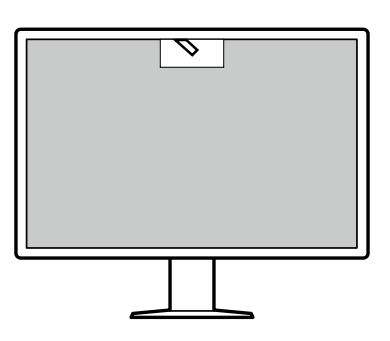

- Чрез софтуера RadiCS LE, който се предлага с монитора, можете да управлявате историята, свързана с монитора, както и целта и графика за самостоятелно калибриране.
- Софтуерът RadiCS ви дава възможност да осъществявате контрол на качеството на монитора в съответствие с медицинските стандарти/указания.

### <span id="page-13-0"></span>**1-2. Съдържание на пакета**

Уверете се, че всеки от следните елементи е наличен в пакета. В случай на липса или повреда на който и да било от тях се свържете с вашия доставчик или с местния представител на EIZO, посочени в приложения списък.

#### **Бележка**

- Препоръчва се да запазите кутията и материалите за опаковане, така че да е възможно използването им при преместване или транспортиране на този продукт.
	- Монитор
	- Захранващ кабел

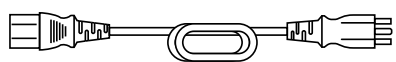

• Кабел за цифров сигнал: PP300-V14 x 2 DisplayPort – DisplayPort

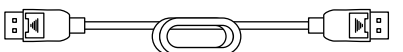

• Кабел за цифров сигнал: HH200PR x 1 HDMI – HDMI

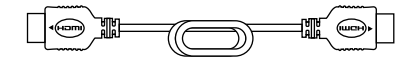

• USB кабел: UU300 x 2

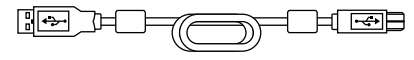

- Кабелен капак (ляв)
- Кабелен капак (десен)
- EIZO LCD Utility Disk (CD-ROM)
- Инструкции за употреба

### **●EIZO LCD Utility Disk**

Дискът (CD-ROM) съдържа следното. Вижте Readme.txt на диска за процедурите по стартиране на софтуера или за справка относно файловете.

- Файл Readme.txt
- Софтуер RadiCS LE за контрол на качеството на монитора (за Windows)
- Потребителско ръководство

Ръководство за инсталиране на монитора

Потребителско ръководство на RadiCS LE

• Габаритни размери

#### **RadiCS LE**

RadiCS LE ви предоставя възможност да извършвате следните операции за контрол на качеството и управление на монитора. За повече информация за софтуера или процедурите за конфигуриране направете справка с ръководството за потребителя на RadiCS LE.

#### **Контрол на качеството**

- Извършване на калибриране
- Показване на резултатите от теста в списък и създаване на отчет за теста
- Задаване на цел за самостоятелно калибриране и график за изпълнение

#### **Работа с монитора**

- Превключване на режими CAL Switch
- Превключване на входните сигнали
- Показване или скриване на подпрозореца за PinP (Hide-and-Seek)
- Превключване на компютрите за работа с USB устройства (Switch-and-Go)
- Преминаване в енергоспестяващ режим (Backlight Saver)

#### **Внимание**

• Спецификациите на RadiCS LE подлежат на промяна без предизвестие. Най-новата версия на RadiCS LE е налична за изтегляне от нашия уебсайт: [www.eizoglobal.com](https://www.eizoglobal.com)

#### **Използване на RadiCS LE**

За информация относно инсталирането и използването на RadiCS LE направете справка с потребителското ръководство на RadiCS LE (на CD-ROM).

Когато използвате RadiCS LE, свържете монитора към компютъра си с помощта на предоставения USB кабел. За повече информация относно свързването на монитора вижте ["2-2. Свързване на кабелите" \(страница 17\).](#page-16-1)

## <span id="page-15-0"></span>**1-3. Контрол и функции**

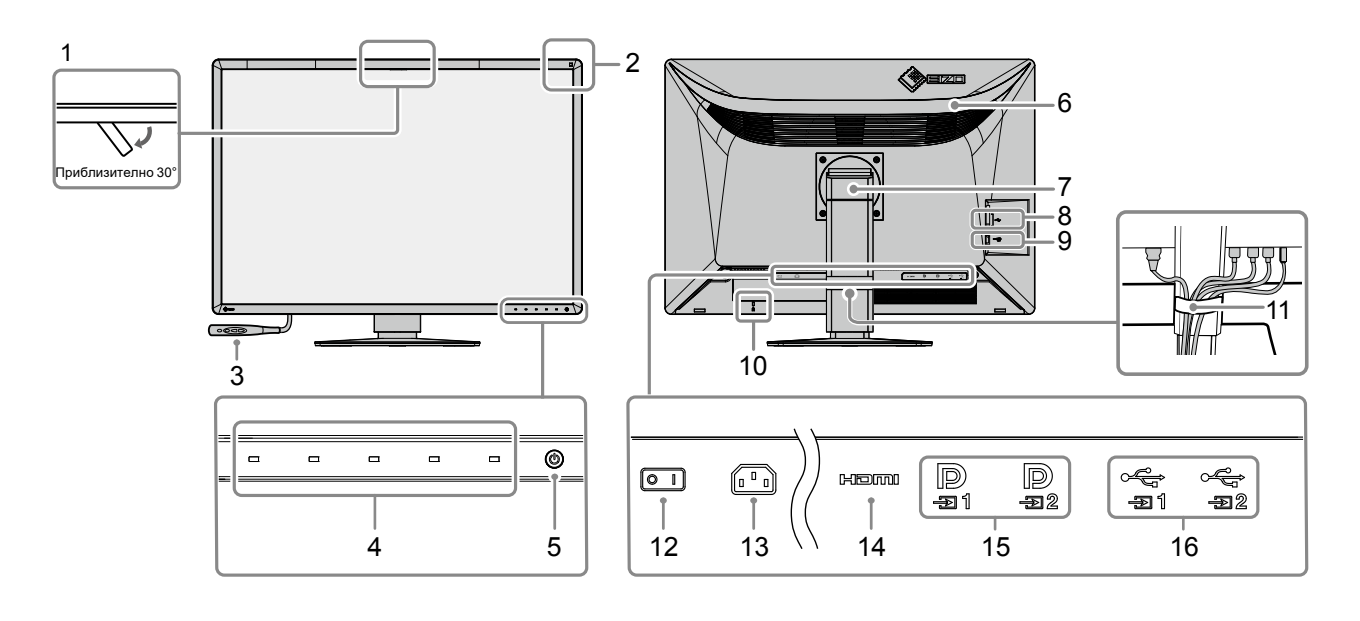

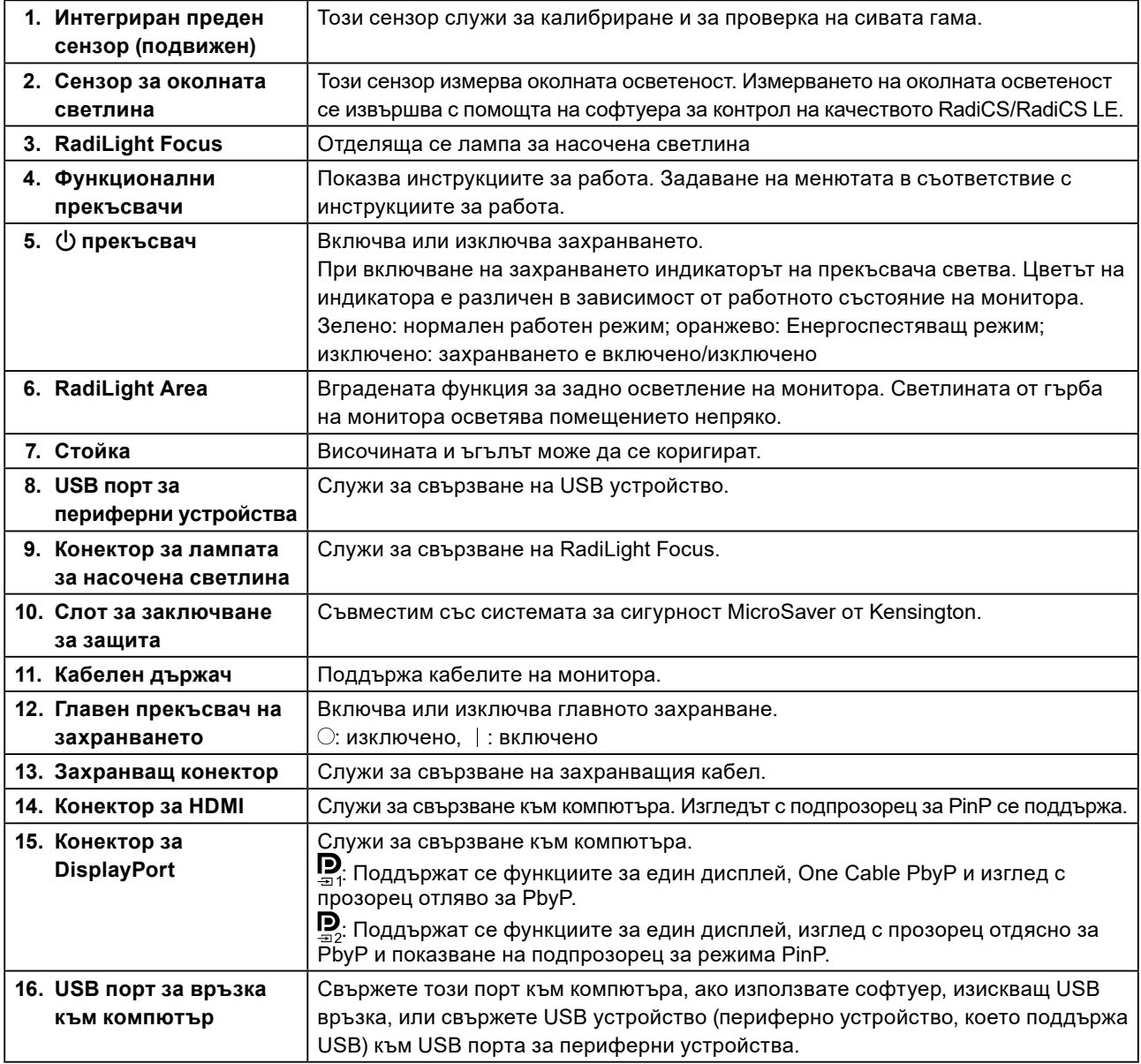

## <span id="page-16-0"></span>**Глава 2 Инсталиране/свързване**

### **2-1. Преди да инсталирате продукта**

Внимателно прочетете ["ПРЕДПАЗНИ МЕРКИ" \(страница 3\)](#page-2-1) и винаги спазвайте инструкциите. Ако поставите продукта върху маса с лаково покритие, поради структурата на каучука съществува риск цветното покритие да полепне отдолу на стойката. Преди употреба огледайте повърхността на масата.

#### **●Изисквания за инсталирането**

Ако инсталирате монитора в шкаф, оставете достатъчно пространство от двете му страни, отзад и отгоре.

#### **Внимание**

<span id="page-16-1"></span>• Поставете монитора така, че да не се допускат светлинни смущения по екрана.

### **2-2. Свързване на кабелите**

#### **Внимание**

- Проверете дали мониторът, компютърът и периферните устройства са изключени.
- Когато заменяте настоящия монитор с този, преди да свържете компютъра, вижте "4-2. Съвместими [разделителни способности" \(страница 25\),](#page-24-1) за да промените настройките на компютъра за разделителната способност и честота на вертикално сканиране на такива, които са налице за този монитор.

#### **1. Свържете сигналните кабели.**

Проверете формите на конекторите и свържете кабелите.

#### **Показване на изображения на един екран**

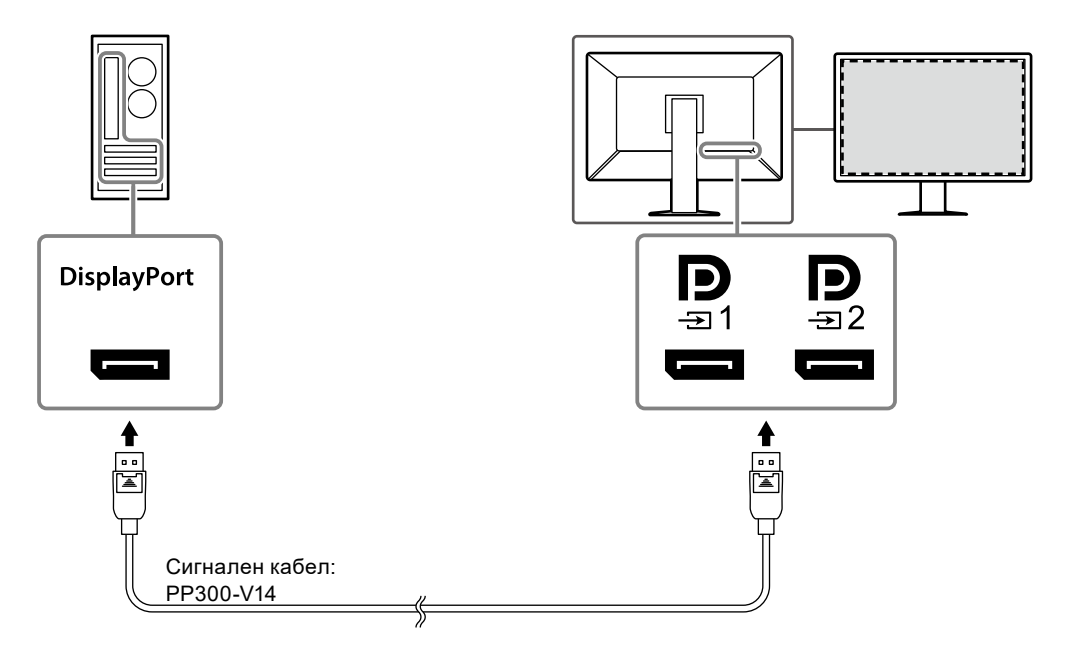

#### **Внимание**

- В случай на затруднение при поставяне на кабелите коригирайте ъгъла на екрана.
- В стандартните настройки се показва входният сигнал за  $\mathbf{P}$ , За да свържете кабела към  $\mathbf{P}$ , в менюто за настройки трябва да промените опцията за "Input (Вход)" на DisplayPort 2. За подробности вижте ръководството за инсталиране (на CD-ROM).

#### **Внимание**

- Когато използвате монитора за показване на изображения в режим PbyP, трябва да конфигурирате опцията "Input (Вход)" в менюто за настройка, за да изберете комбинацията от показваните сигнали. За подробности вижте ръководството за инсталиране (на CD-ROM).
- За да използвате One Cable PbyP, свържете кабела към  $\mathbf{Q}$ . Конекторите, различни от  $\mathbf{Q}$ , не поддържат One Cable PbyP.
- Когато мониторът се използва в режим PbyP за показване на изображения от два компютъра, използването на някои функции за контрол на качеството – например калибрирането – може да бъде ограничено.

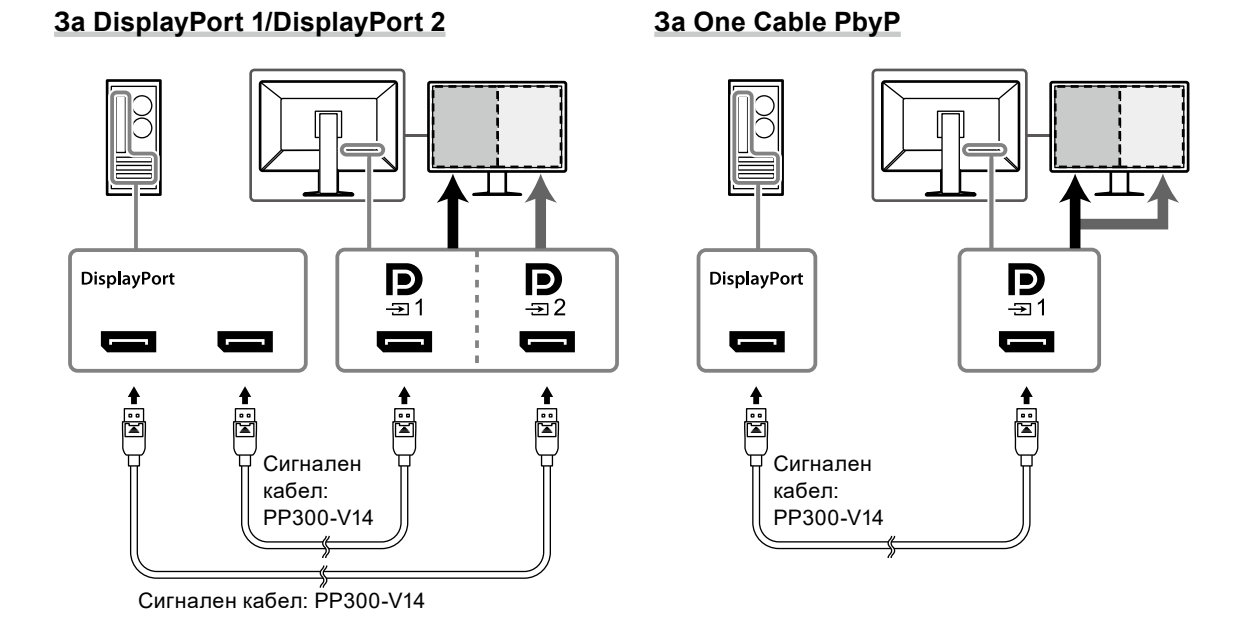

#### **Показване на изображения в режим PinP (подпрозорец)**

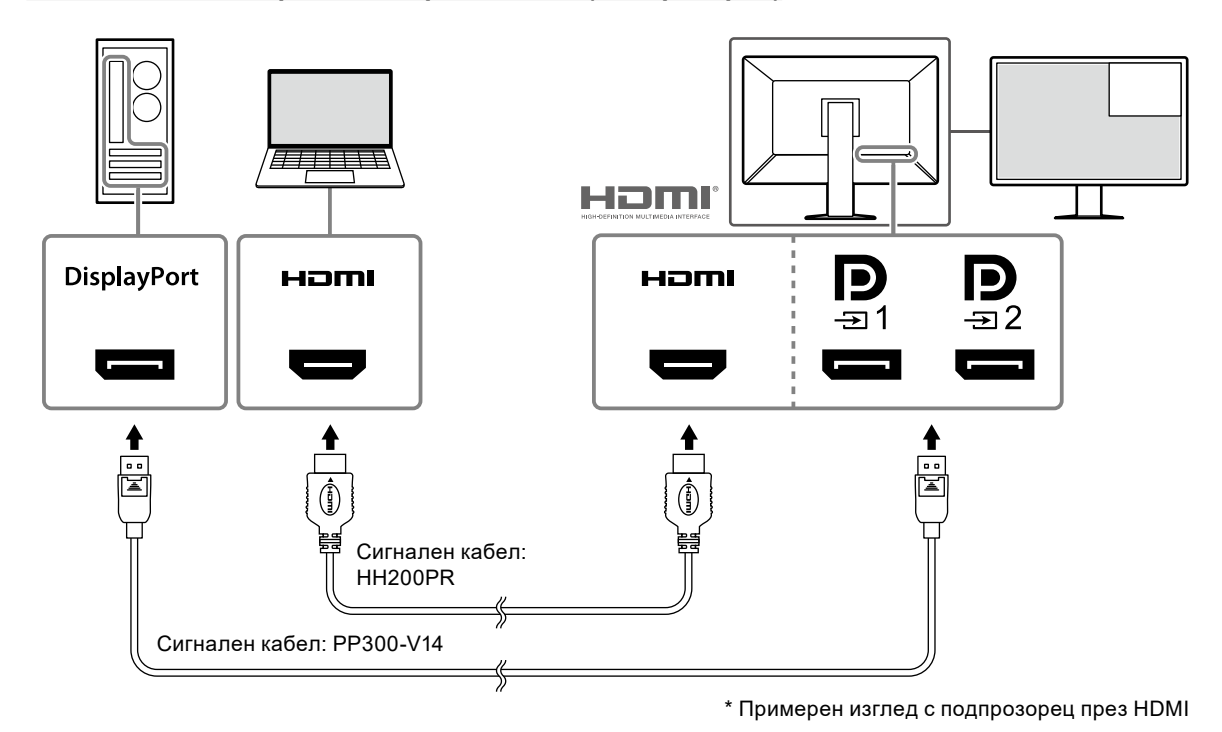

#### **Внимание**

- За да се покаже подпрозорецът, свържете кабела към входния конектор НОПІ или  $\ddot{P}_n$
- Сигналите, които могат да бъдат показани в подпрозореца, варират спрямо сигналите, показвани на началния екран. За подробности вижте ръководството за инсталиране (на CD-ROM).

#### <span id="page-18-0"></span>**2. Включете захранващия кабел в електрически контакт и конектора за захранване на монитора.**

Вкарайте захранващия кабел докрай в монитора.

#### **3. Включете USB кабела в USB порта за връзка към компютър на монитора и съответно в USB порта за периферни устройства на компютъра.**

Кабелната връзка е необходима, когато използвате RadiCS/RadiCS LE или свързвате USB устройство (периферно устройство с USB връзка) към монитора.

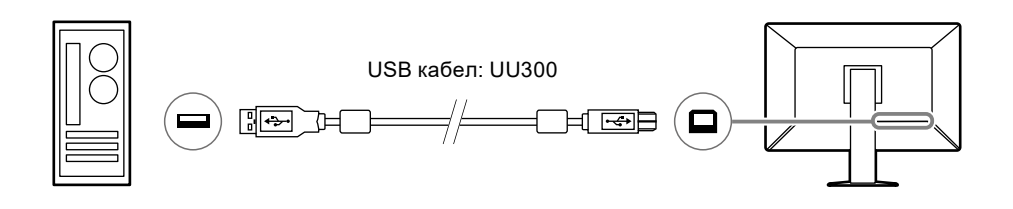

#### **Внимание**

- Когато свързвате монитора към компютър, където е инсталиран RadiCS/RadiCS LE, свържете кабела към —
- Свалете капачето, преди да използвате  $\mathbb{F}_2$ .

### **2-3. Прикрепяне и сваляне на RadiLight Focus (лампата за насочена светлина)**

RadiLight Focus (лампата за насочена светлина) може да се сваля.

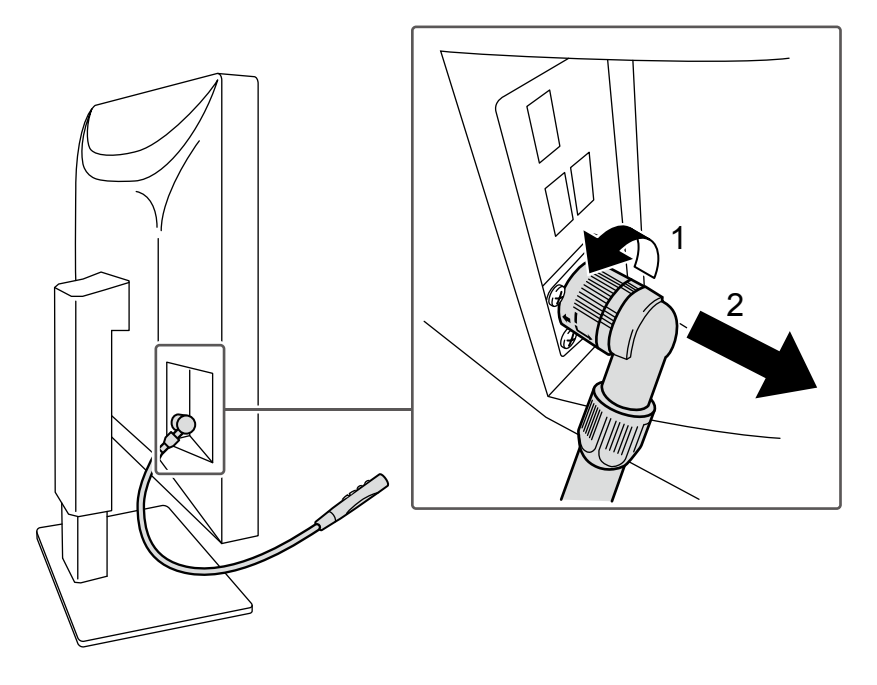

За да я свалите, завъртете частта, свързана към монитора, в посоката, показана на място 1 във фигурата, и я издърпайте.

За да прикрепите лампата, трябва само да я свържете към монитора, без да я въртите. Тя може да бъде монтирана само в посока долен диагонал.

### <span id="page-19-0"></span>**2-4. Включване на захранването**

#### **1.** Докоснете  $\circ$ ), за да включите захранването на монитора.

Индикаторът на прекъсвача на захранването на монитора ще светне в зелено.

Ако индикаторът не светне, вижте ["Глава 3 Няма картина" \(страница 23\)](#page-22-1).

**Бележка**

• Ако докоснете някой от бутоните с изключение на  $\mathsf{U},$  докато мониторът е изключен,  $\mathsf{U}$  започва да мига, за да ви покаже къде се намира прекъсвачът на захранването.

### **2. Включете компютъра.**

Появява се изображението на екрана.

Ако не се появи изображение, вижте ["Глава 3 Няма картина" \(страница 23\)](#page-22-1) за допълнителен съвет.

#### **Внимание**

• За максимално пестене на енергия е препоръчително да изключите от бутона за включване. Когато не използвате монитора, можете да изключите главното захранване или да извадите щепсела, така че захранването да бъде напълно изключено.

**Бележка**

- За да сведете до минимум скъсяването на експлоатационния живот на монитора в резултат на влошаване на яркостта, както и за намаляване на консумацията на ток, правете следното:
- Използвайте енергоспестяващата функция на компютъра или монитора.
- Изключвайте монитора, след като го използвате.

### **2-5. Коригиране на височината и ъгъла на екрана**

Задръжте горния и долния или левия и десния край на монитора с две ръце и коригирайте височината на екрана, наклонете и завъртете екрана за създаване на най-добри условия за работа.

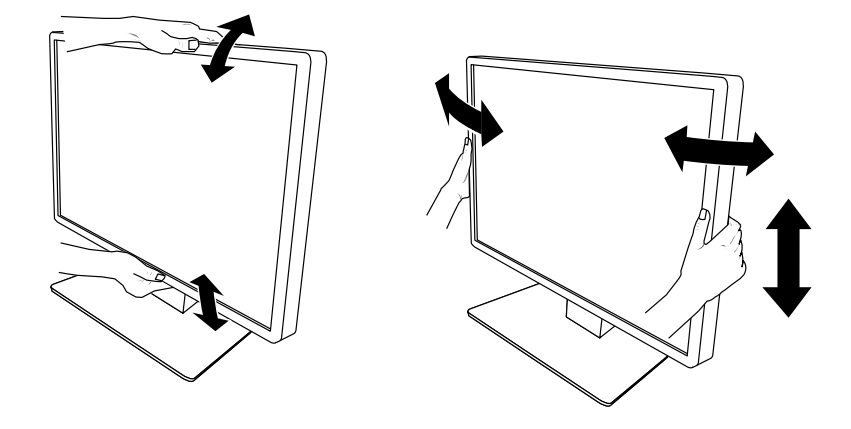

#### **Внимание**

- След приключване на настройката проверете дали кабелите са свързани правилно.
- След настройка на височината и ъгъла, прокарайте кабелите през държача за кабели.
- Ако коригирате ъгъла на монитора, докато лампата за насочена светлина е прикрепена към него, внимавайте да не я притиснете. Това може да повреди конектора или рамото ѝ.

### <span id="page-20-0"></span>**2-6. Монтиране на кабелния капак**

**1. Приберете кабелите в кабелния държач.**

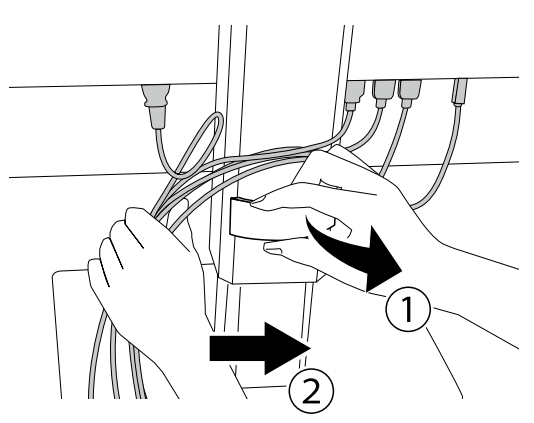

### **2. Монтирайте кабелния капак.**

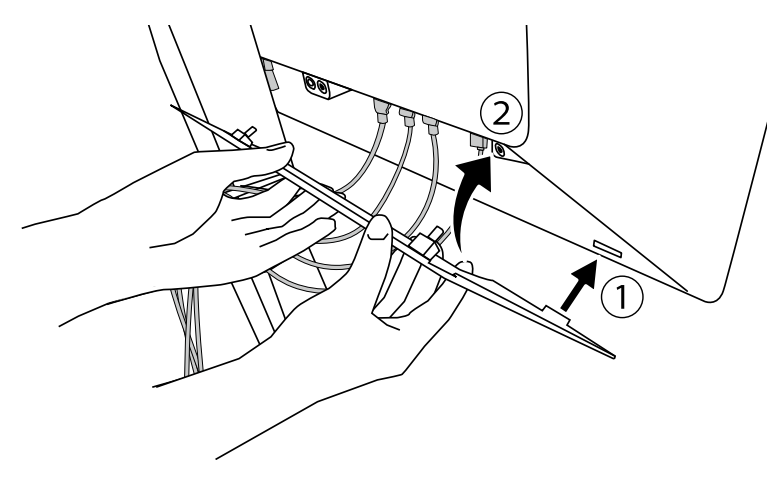

Например: Монтиране на кабелния капак (дясно)

#### **Внимание**

• Монтирайте капака правилно, за да не възпрепятствате циркулацията на въздух в монитора.

**Бележка**

• За да свалите кабелния капак, дръпнете го към себе си.

### <span id="page-21-0"></span>**2-7. Използване на RadiLight Area/RadiLight Focus**

- **1. Проверете дали мониторът и компютърът са включени.**
- **2. Функционалните прекъсвачи служат за включване/изключване на RadiLight Area и RadiLight Focus и за коригиране на яркостта на RadiLight Area.**

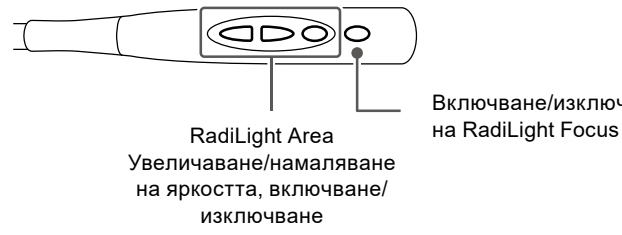

Включване/изключване

#### **Внимание**

- Цветовете и яркостта на светодиодите варират дори и при продукти от един и същи модел
- RadiLight Area може да не освети достатъчно помещението при следните условия:
	- Ако има сравнително голямо разстояние между продукта и стената или тавана
- Ако материалът, използван за стената или тавана, не отразява светлина или е тъмен на цвят.
- Когато променяте посоката на RadiLight Focus, коригирайте ъгъла, като хванете рамото заедно с върха на лампата за насочена светлина.

#### **Бележка**

• За подробности относно настройването на RadiLight Area, вижте ръководството за инсталиране (на CD-ROM).

# <span id="page-22-0"></span>**Глава 3 Няма картина**

<span id="page-22-1"></span>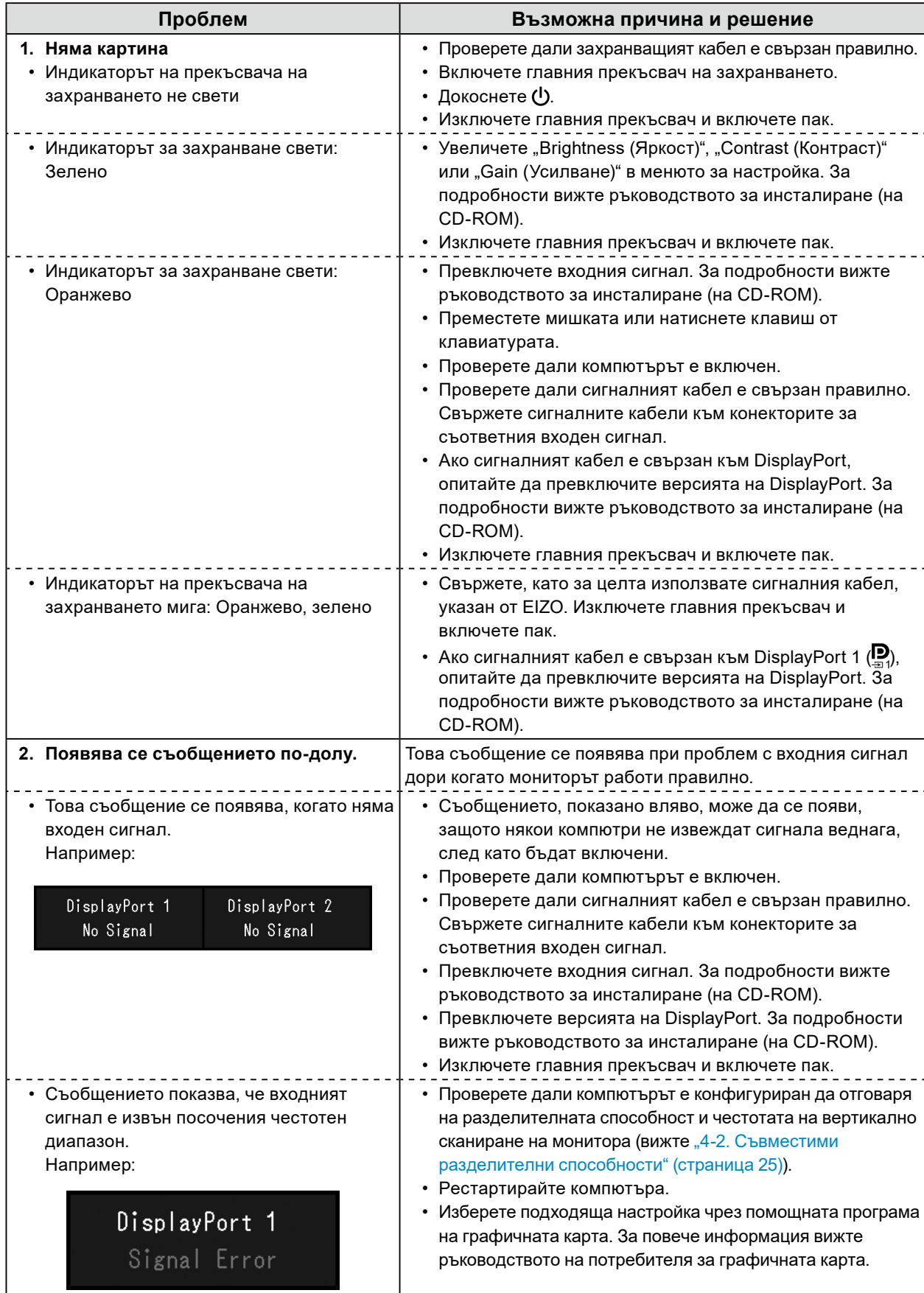

### <span id="page-23-0"></span>**4-1. Списък на спецификациите**

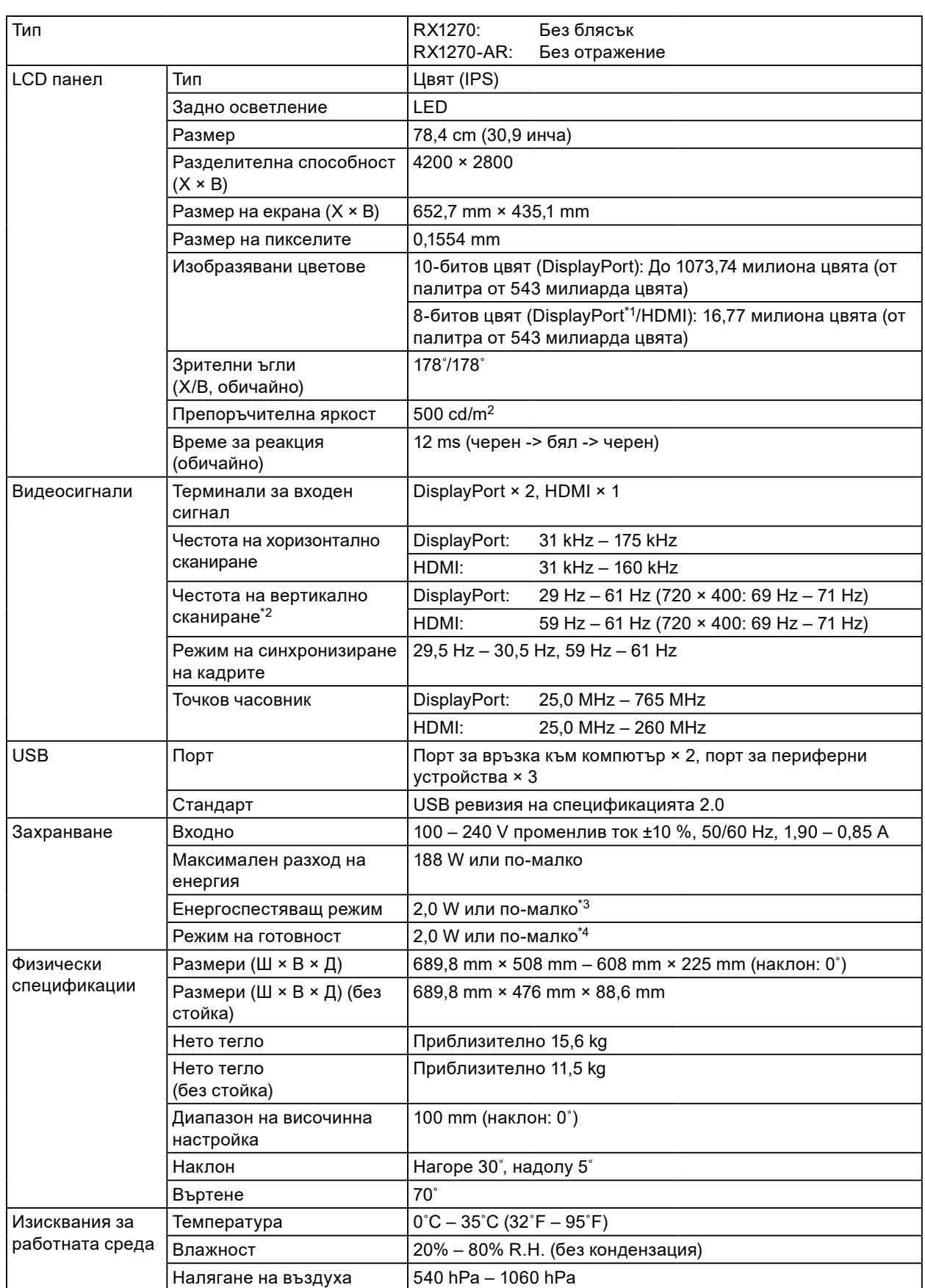

<span id="page-24-0"></span>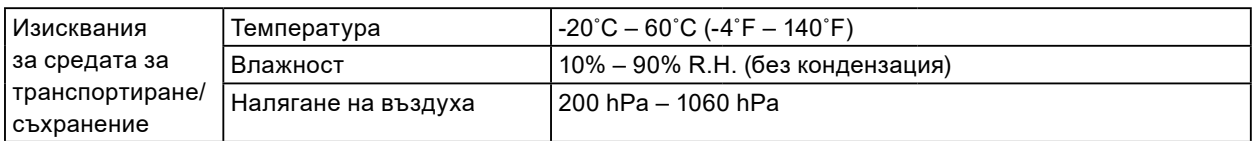

\*1 При използване на изглед с подпрозорец в режим PinP

\*2 Поддържаната честота на вертикално сканиране варира в зависимост от разделителната способност. За повече информация вижте ["4-2. Съвместими разделителни способности" \(страница 25\)](#page-24-1).

- \*3 При използване на входа DisplayPort 1, USB портът за връзка към компютър не е свързан, за Input е зададено Single DisplayPort 1, за Power Save е зададено High, за DP Power Save и зададено On, за DisplayPort 1 и зададено Version 1.2, за DisplayPort 2 е зададено Version 1.2 и няма свързано външно натоварване
- \*4 USB портът за връзка към компютър не е свързан, за DP Power Save е зададено On, за DisplayPort 1 е зададено Version 1.2, за DisplayPort 2 е зададено Version 1.2 и няма свързано външно натоварване

### **4-2. Съвместими разделителни способности**

<span id="page-24-1"></span>Мониторът поддържа следните разделителни способности. За информация относно съвместимите разделителни способности на подпрозореца в режим PinP вижте ръководството за инсталиране.

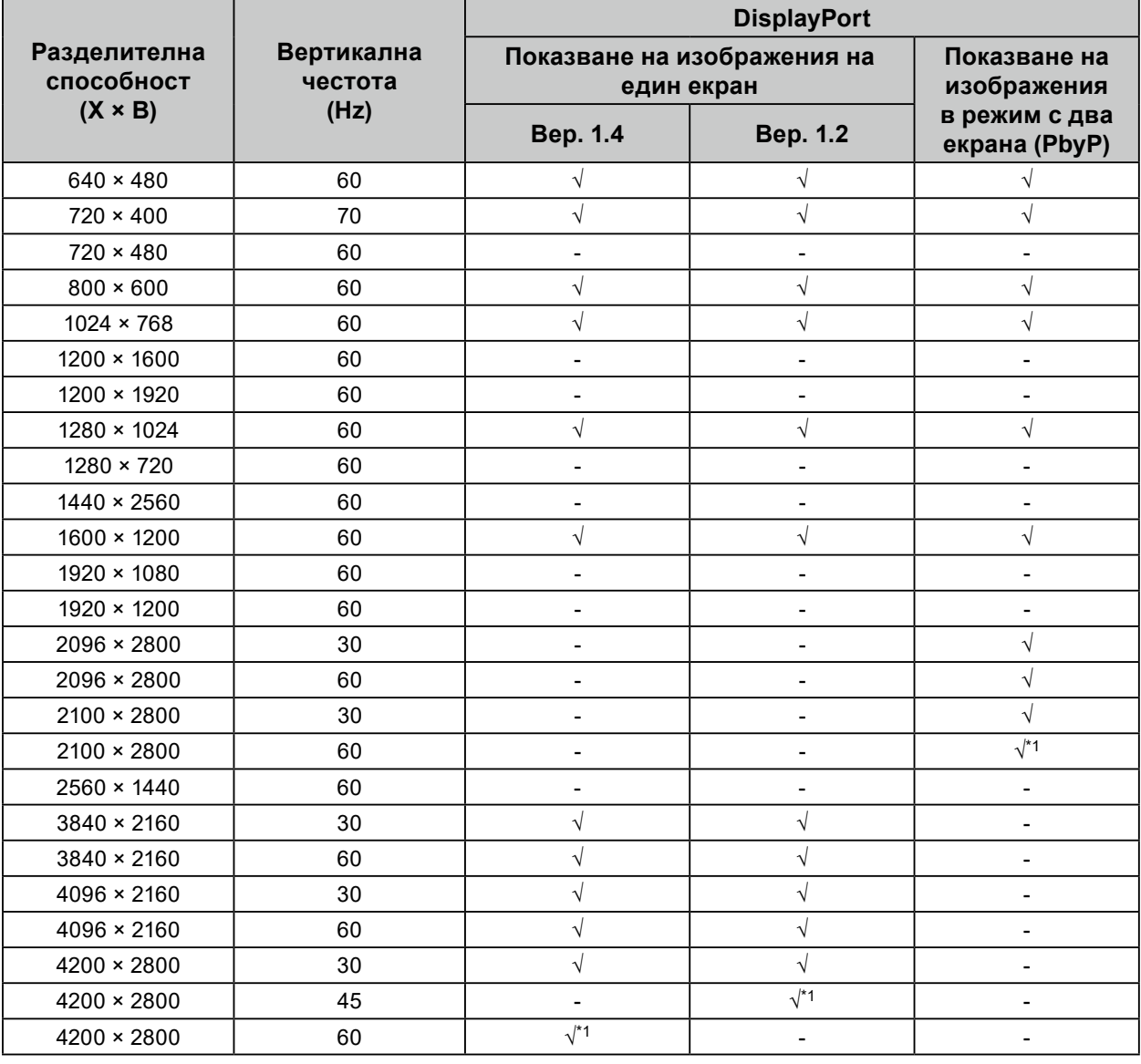

√: поддържа се

\*1 Препоръчителна разделителна способност

## <span id="page-25-0"></span>**4-3. Опционални аксесоари**

Следните аксесоари се предлагат отделно.

За актуална информация относно аксесоарите и информация за допълнително доставяните като опция най-нови съвместими графични карти вижте нашия уебсайт. [www.eizoglobal.com](https://www.eizoglobal.com)

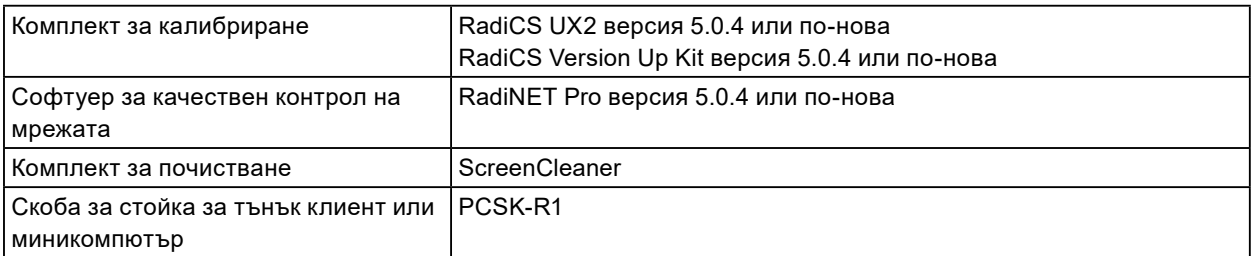

### <span id="page-26-0"></span>**Приложение**

### **Медицински стандарт**

- Трябва да бъде гарантирано, че крайната система е в съответствие с изискването на IEC60601-1-1.
- Захранващото оборудване може да излъчва електромагнитни вълни, които могат да повлияят, ограничат или да доведат до повреда на монитора. Инсталирайте оборудването в контролирана среда, където подобни ефекти ще бъдат избегнати.

#### **Класификация на оборудването**

- Вид защита срещу токов удар: Клас I
- EMC клас: IEC60601-1-2 Група1 Клас B
- Класификация на медицинското устройство (ЕС): Клас I
- Режим на работа: Постоянен
- IP Клас: IPX0

### <span id="page-27-0"></span>**Информация за EMC**

Работните характеристики на продуктите от серията RadiForce са подходящи за показване на медицински изображения.

#### **Среда за използване по предназначение**

Продуктите от серията RadiForce са предназначени за използване в следните среди.

• Професионални здравни заведения, като например клиники и болници

Следните места не са подходящи за използване на продуктите от серията RadiForce:

- Домашна среда за медицински услуги
- В близост до радиочестотно хирургическо оборудване като електрохирургически ножове
- В близост до терапевтично оборудване, работещо на къси вълни
- Екранирани за радиочестоти помещения за медицински системи за МРТ
- В екранирани места за специализирани приложения
- Монтирани в автомобили, включително в коли за бърза помощ
- Друга специализирана среда

## **ПРЕДУПРЕЖДЕНИЕ**

**Продуктите от серията RadiForce изискват специални предпазни мерки по отношение на ЕМС и се нуждаят от инсталиране. Трябва внимателно да прочетете информацията за ЕМС и раздела ПРЕДПАЗНИ МЕРКИ в този документ, както и да спазвате следните указания, когато инсталирате и работите с продукта.**

**Продуктите от серията RadiForce не трябва да се използват в близост до или върху друго оборудване. Ако се налага използване в близост до или върху друго оборудване, уредите или системата трябва да се наблюдават, за да се потвърди нормалната им работа в конфигурацията, в която ще бъдат използвани.**

**Когато се използва портативно радиочестотно оборудване, дръжте го на 30 cm (12 инча) или по-далече от която и да било част, включително кабелите на оборудването от серията RadiForce. В противен случай може да се стигне до влошаване на работните характеристики на оборудването.**

**Всеки, който свързва допълнително оборудване към входния или изходния сигнал, като конфигурира медицинска система, носи отговорност за това системата да отговаря на изискванията на IEC60601-1-2.**

**Не докосвайте терминалите за входен/изходен сигнал, докато използвате продуктите от серията RadiForce. В противен случай това може да се отрази на показваното изображение.**

**Непременно използвайте кабелите, доставени с този продукт, или кабели, специфицирани от EIZO.**

**Използването на кабели, различни от специфицираните или предоставените от EIZO за това оборудване, може да предизвика увеличени електромагнитни емисии или намалена електромагнитна устойчивост на това оборудване, както и неправилното му функциониране.**

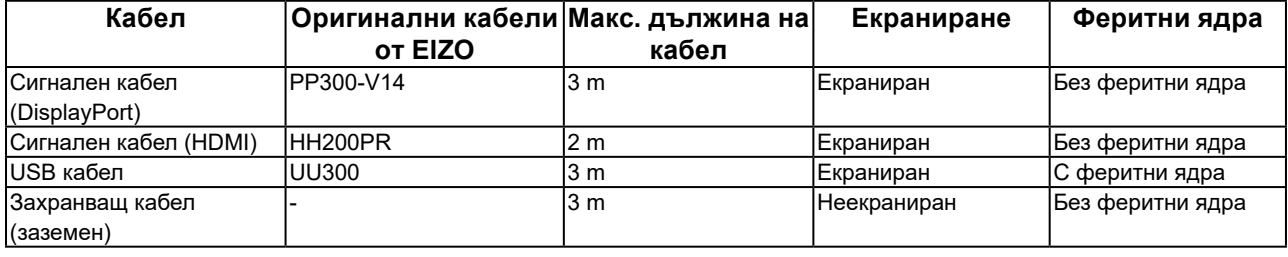

### **Техническо описание**

#### **Електромагнитни емисии**

Продуктите от серията RadiForce са предназначени за използване в електромагнитната среда, посочена по-долу. Клиентът или потребителят на продукт от серията RadiForce трябва да се увери, че той се използва в такава среда.

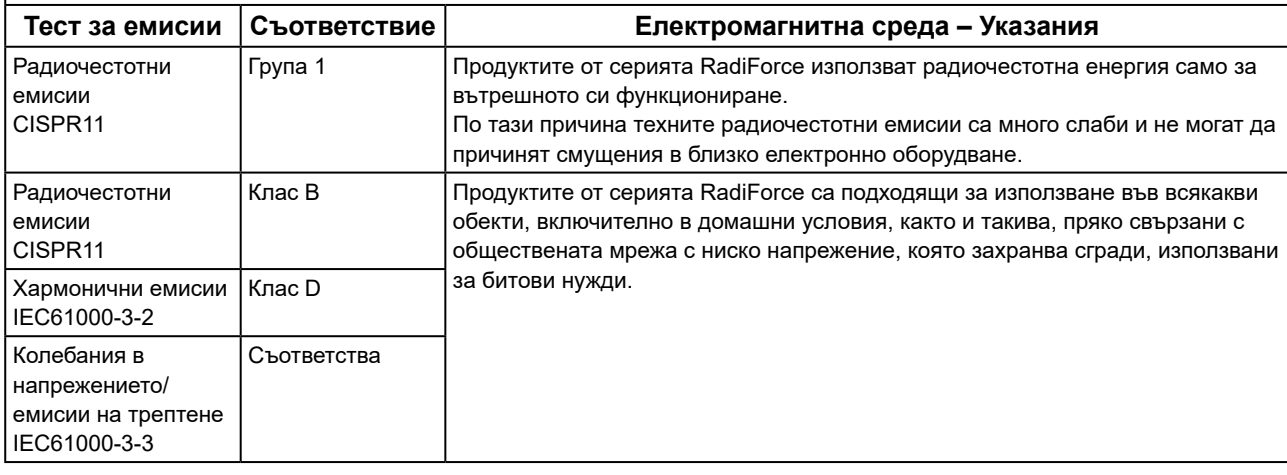

#### **Електромагнитна устойчивост**

Продуктите от серия RadiForce са били тествани за съответствие при следните нива (C) съгласно изискванията за изпитване (T) за професионални медицински заведения, дефинирани в IEC60601-1-2.

Клиентът или потребителят на продукт от серията RadiForce трябва да се увери, че той се използва в такава среда.

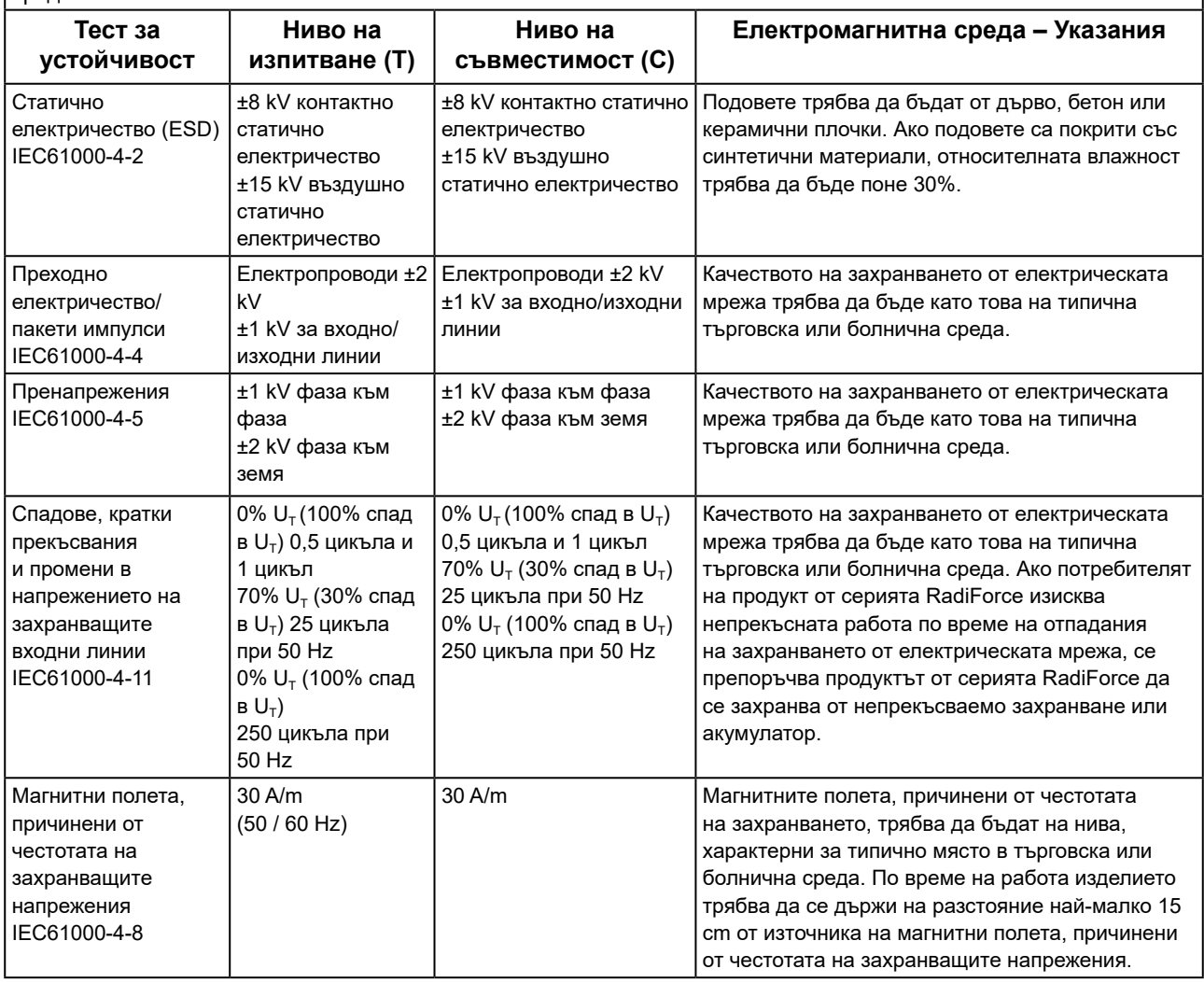

#### **Електромагнитна устойчивост**

Продуктите от серия RadiForce са били тествани за съответствие при следните нива (C) съгласно изискванията за изпитване (T) за професионални медицински заведения, дефинирани в IEC60601-1-2.

Клиентът или потребителят на продукт от серията RadiForce трябва да се увери, че той се използва в такава среда.

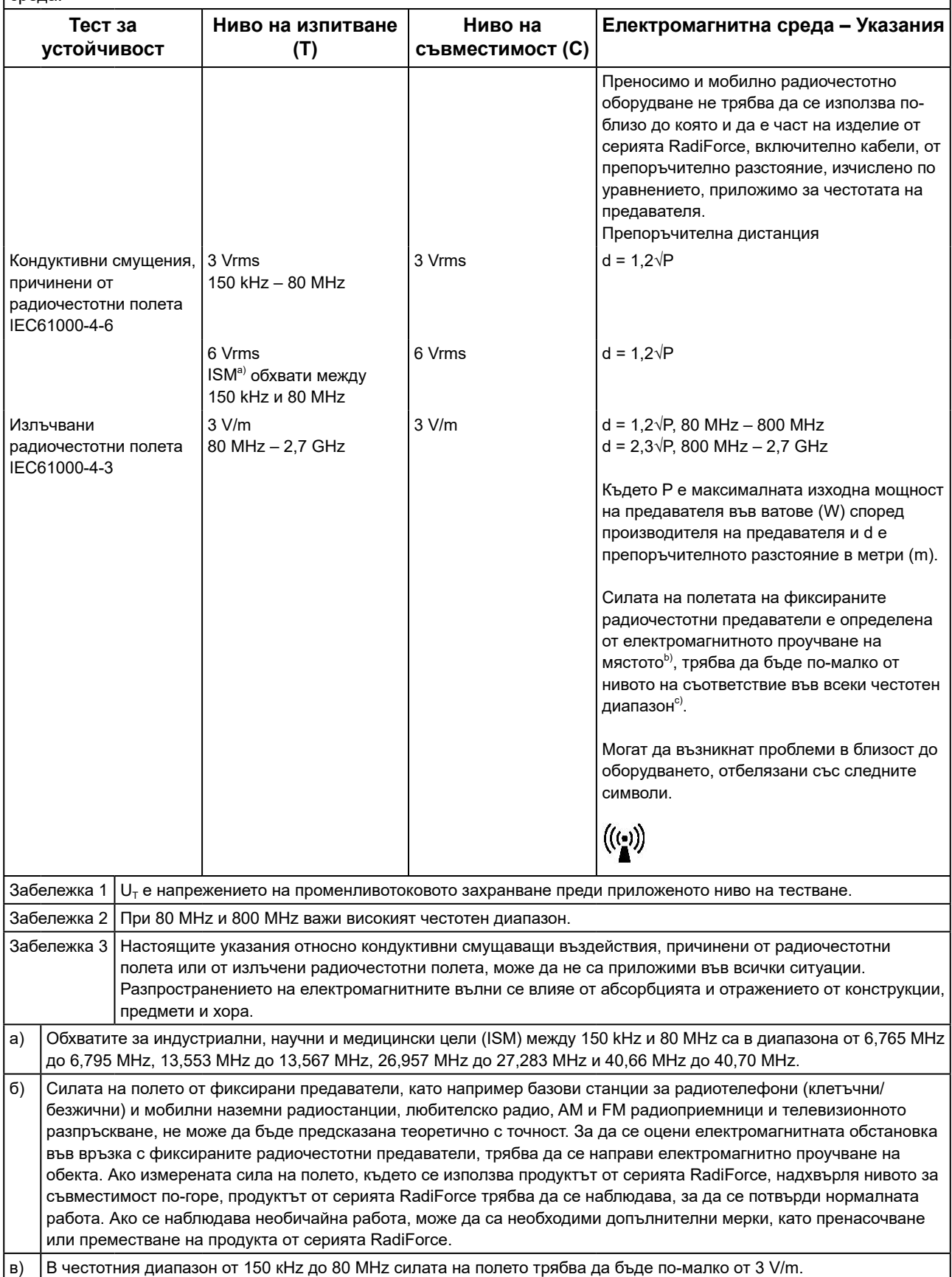

#### **Препоръчително е отдалечаването между преносимото или мобилно радиочестотно комуникационно оборудване и продукта от серията RadiForce**

Продуктът от серията RadiForce е предназначен за използване в електромагнитна среда, в която излъчваните радиочестотни смущения се контролират. Клиентът или потребителят на продукта от серията RadiForce може да помогне за предотвратяването на електромагнитните смущения, като поддържа минимално разстояние (30 cm) между преносимото и мобилно радиочестотно оборудване (предавателите) и продукта от серията RadiForce. Продуктите от серия RadiForce са били тествани за съответствие при следните нива (C) съгласно изискванията за изпитване (T) за устойчивост на близки полета от следните радиочестотни безжични комуникационни услуги.

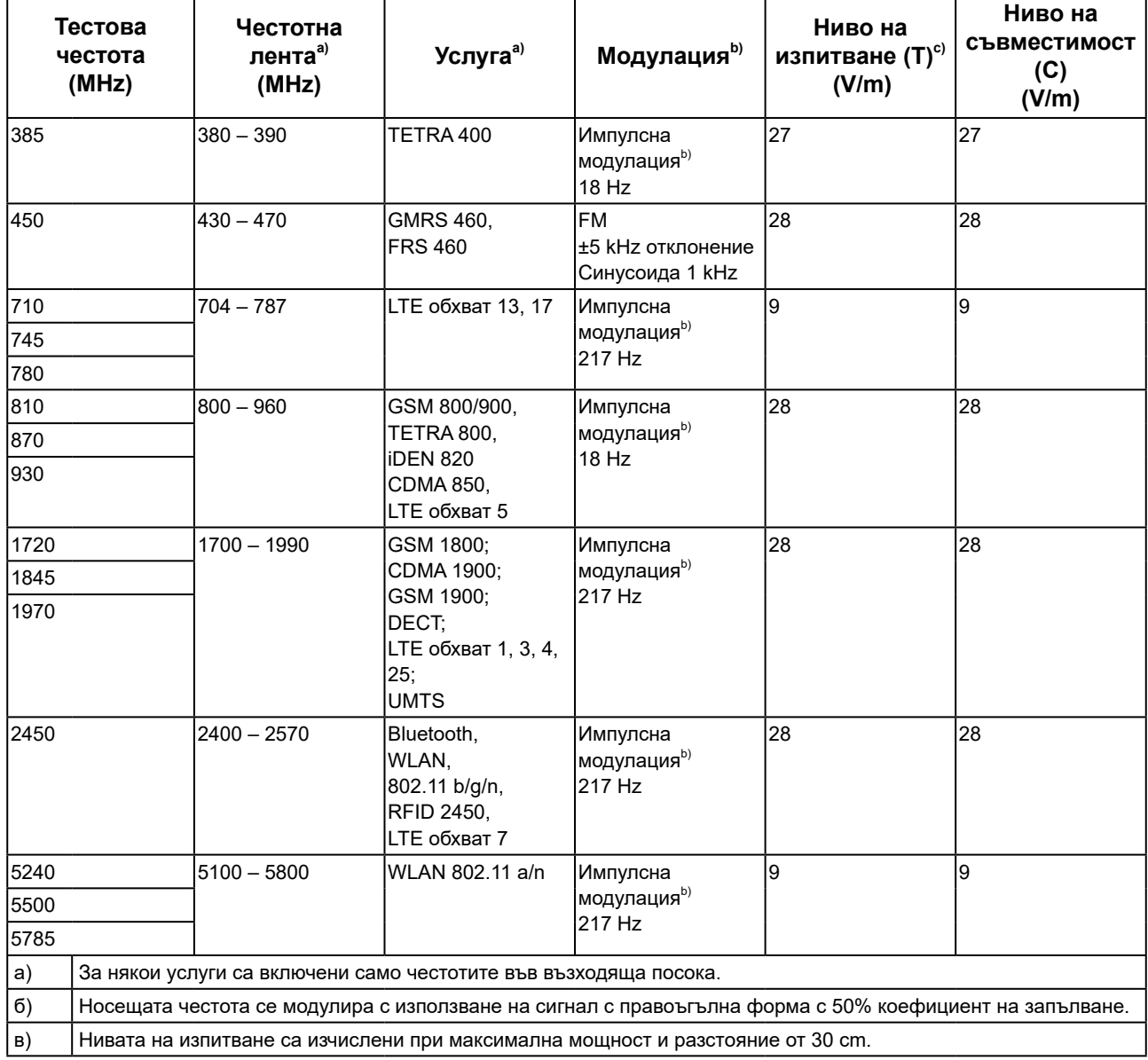

Клиентът или потребителят на продукта от серията RadiForce може да помогне за предотвратяването на смущения, причинени от близки магнитни полета, като поддържа минимално разстояние (15 cm) между радиочестотните предаватели и продукта от серията RadiForce.

Продуктите от серията RadiForce са били тествани за съответствие при следните нива (C) съгласно изискванията за изпитване (T) за устойчивост на близки магнитни полета, посочени в таблицата по-долу.

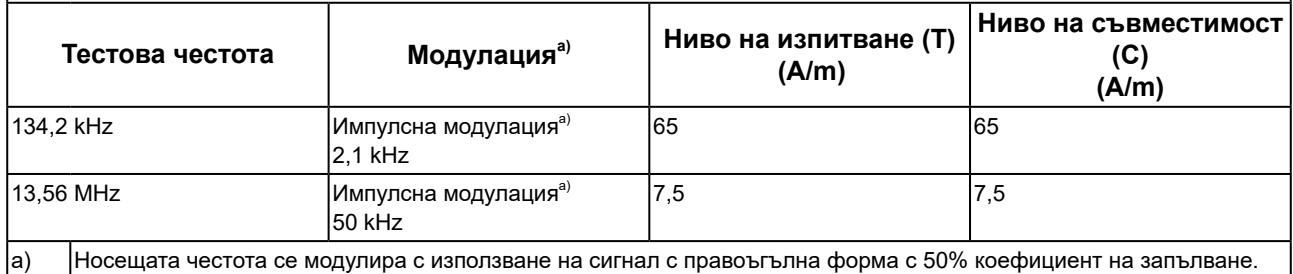

За останалото преносимо и мобилно радиочестотно комуникационно оборудване (предавателите), минималното разстояние между преносимо и мобилно радиочестотно комуникационно оборудване (предавателите) и продукти от серията RadiForce, е както е препоръчано по-долу, в съответствие с максималната изходна мощност на комуникационното оборудване.

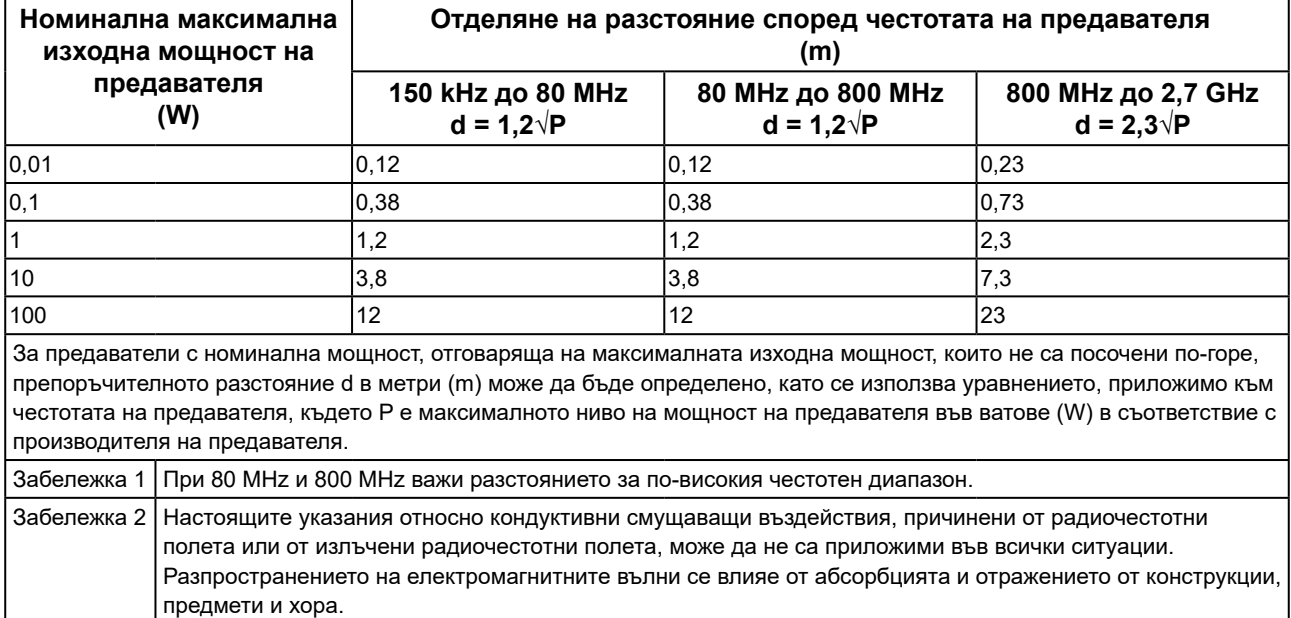

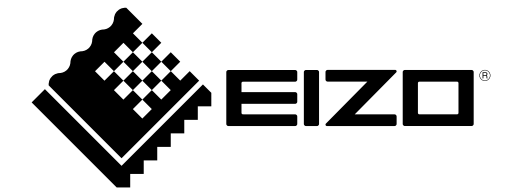

## EIZO Corporation **MA**<br>153 Shimokashiwano, Hakusan, Ishikawa 924-8566 Japan

#### EC REP  $EIZD GmbH$

Carl-Benz-Straße 3, 76761 Rülzheim, Germany

艺卓显像技术(苏州)有限公司 中国苏州市苏州工业园区展业路 8 号中新科技工业坊 5B

#### **EIZO Limited UK Responsible Person**

1 Queens Square, Ascot Business Park, Lyndhurst Road, Ascot, Berkshire, SL5 9FE, UK

#### **EIZO AG**

Moosacherstrasse 6, Au, CH-8820 Wädenswil, Switzerland

 $CH$  REP

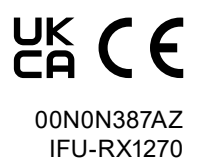

1st Edition - September 29th, 2023